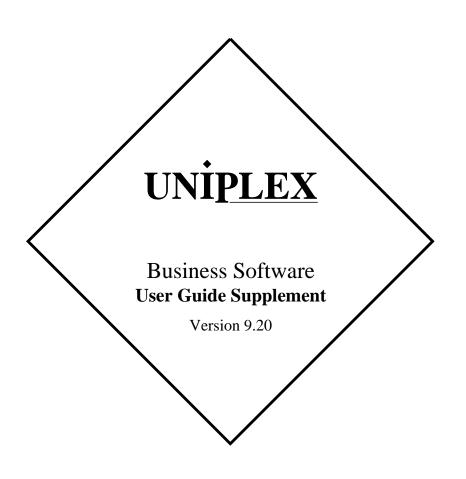

#### END USER LICENCE AGREEMENT

You should carefully read the following terms and conditions. You will accept them by opening the license agreement folder. You should return the complete software package including the media, the license agreement, the user manuals, and any associated documentation intact to your supplier within seven days of receipt if you do not agree with these terms and conditions. Your supplier will credit the license fee charged to or paid by you.

The media, the license agreement, the user manuals, and any associated documentation as well as any and all derivatives thereof (the "Software") is supplied under license from Uniplex Software, Inc., 715 Sutter St., Folsom, California 95803 ("Uniplex") or a Uniplex distributor, dealer, reseller, or other supplier ("Supplier") upon the following terms which you will be deemed to have accepted upon opening the license agreement folder.

All copyrights and other intellectual property rights in the Software are owned absolutely by Uniplex or authorized licensors to Uniplex. You may not load the Software onto a computer or use the Software in any manner without the express license of Uniplex or your Supplier on the terms set out below. You are granted a non-exclusive, non-transferable license to use the Software on these conditions in consideration of the license fee:

- To use the Software on the single computer under your control for which the Software was licensed and within the user limitation established by the Uniplex license key accompanying this Agreement.
- o To make one copy of the Software (not including the user manuals and associated documentation) solely for security backup purposes, provided that you reproduce all copyright notices, trademarks, legends, and logos on the backup copy and maintain an accurate record of its location.

**CONDITIONS OF USE.** The Software is copyrighted by Uniplex and authorized licensors to Uniplex. You may not:

- Use the Software or any part of it on a computer of a type or for an additional number of users other than that for which the Software license was granted.
- Make copies of the Software except one copy for security backup purposes in accordance with this Agreement.
- Make copies of the Software user manuals or any associated documentation.
- Loan, rent, assign, lease, sublicense, transfer, or otherwise provide, electronically or otherwise, the Software or any copy or part of it to anyone else.
- Remove any copyright notice, trademark, legend, logo, or product identification from the Software or the backup copy.
- o Reverse engineer, disassemble, reverse translate, or in any way decode the Software to derive any source code except as permitted by a law made pursuant to the European Council Directive on the Legal Protection of Computer Programs and then only if indispensable to achieve the interoperability of an independently-created program and only after first contacting Uniplex and being advised that the required information is not available.

TERM. This Agreement is effective when you open the licence agreement folder which contains the key number and the activation directions to enable full operation of the Software. The license granted under this Agreement shall terminate automatically if you are in breach of or fail to comply with any term or condition herein. You must destroy all copies of the Software, completely purge the Software from all systems, and certify to Uniplex or to your Supplier that they have been so destroyed upon such termination. You will not be entitled to any refund of money or other consideration paid by

LIMITED 90 DAY WARRANTY. Your Supplier will replace any defective media free of charge for a period of 90 days from the date on which you receive the Software. You must notify the Supplier of any material physical defect in the media on which the Software is recorded as soon as you discover the defect. This replacement will only be provided if you have returned the license activation form and if you return the defective media post-paid to your Supplier stating your name and address and enclosing proof of your license such as an invoice copy. This is your sole remedy in the event of a media defect. This warranty shall not apply in the event that the Software media is lost or stolen or has been damaged by accident, misuse, neglect, or mauthorized use or modification.

**LIABILITY.** Uniplex, authorized licensors to Uniplex, and your Suppliers make no representations or warranties, whether express or implied (by statute or otherwise), relating to the performance, quality, merchantability, or fitness for a particular purpose of the Software or otherwise and all such representations or warranties are hereby specifically disclaimed and excluded except as expressly provided above for media.

You alone are able to determine whether the Software will meet your requirements. The entire risk as to its performance is with you and, except to the extent provided in the warranty section above, should the Software prove defective, you alone must assume the entire cost of all necessary servicing, repair, or correction and any incidental or consequential damages. Uniplex, authorized licensors to Uniplex, or your Suppliers will in no event be liable for direct, indirect, special, incidental, or consequential damages (including loss of profits or business) resulting from any defect and/or use of the Software, even if Uniplex or any such entity has been advised of the possibility of such damage, whether due to Uniplex's or to any such entity's negligence, breach of contract, misrepresentation, or otherwise

Notwithstanding the above, if there should arise any liability on the part of Uniplex or any such entity, by reason of the licensing or use of the Software or otherwise, whether due to Uniplex's or to any such entity's negligence, breach of contract, misrepresentation, or otherwise, such liability shall under no circumstances whatsoever exceed the price paid by you for the licence to use this Software or, at the election of Uniplex, the cost of repair or replacement of the defective Software.

You shall indemnify Uniplex, authorized licensors to Uniplex, and your Suppliers against all claims by third parties (other than claims alleging breach by the Software, as supplied, of a third party's copyright, patent, or other intellectual property rights) arising from possession or use of the Software by you or by anyone using it with your consent.

UPDATE POLICY. Uniplex or your Supplier may at their sole discretion advise you of and license your use of Software updates and new releases at the current prices for such Software updates and new releases. You must complete and return the license activation form to Uniplex to be advised of such updates and new releases. Any such updates and new releases will be licensed subject to the terms and conditions of this Agreement or of a new agreement provided by Uniplex or by your Supplier.

**GENERAL** This Agreement shall be governed by and interpreted in accordance with the laws, other than choice of laws rules, of the State of California, United States of America.

You acknowledge that you have read this Agreement, agree to be bound by its terms and conditions, and agree that it is the complete and exclusive statement of the agreement between you and Uniplex which supersedes any previous proposal or agreement, whether oral or written, relating to the subject matter of this Agreement, by opening the license agreement folder.

Any representations, modifications, or amendments to this Agreement shall be of no force or effect unless in writing and signed by an authorized manager of Uniplex.

Either party's failure or delay in enforcing any provision hereof will not waive that party's rights.

The remainder of this Agreement shall remain valid and enforceable according to its terms if any provision of this Agreement is found invalid or unenforceable pursuant to any judicial decree or otherwise.

Uniplex may assign or transfer its rights and obligations under this Agreement without your prior consent. You may not transfer your rights under this Agreement to another party without prior consent in writing and signed by an authorized manager of Uniplex.

The Informix products contained in this Uniplex product are licensed for use only with the Uniplex product.

#### U.S. Government Restricted Rights Notice

Use, duplication, or disclosure by the Government is subject to restrictions as set forth in subparagraph (c)(1)(ii) of the Rights in Technical Data and Computer Software Clause at DFARS 252.227-7013. Uniplex Software, Inc., 715 Sutter St., Folsom, California 95630.

rev. 07/20/99

## **Copyright Notices**

Copyright © 1981-2002 Uniplex Software, Inc. Unpublished. All rights reserved. Software provided pursuant to license. Use, copy, and disclosure restricted by license agreement.

IXI Deskterm copyright © 1988-1993 The Santa Cruz Operation, Inc. Word for Word copyright © 1986-1998 Inso Corporation. All rights reserved. Multilingual spelling verification and correction program and dictionaries copyright © 1984-1997 Soft-Art, Inc. All rights reserved. Portions derived from the mimelite library written by Gisle Hannmyr (gisle@oslonett.no) and used with permission. Portion copyright © 1981-1993 Informix Software, Inc.

Uniplex, Uniplex Business Software, UBS, Uniplex II Plus, Uniplex Advanced Office System, AOS, Uniplex Advanced Graphics System, AGS, Uniplex Document Access, Uniplex Datalink, and Uniplex Windows are trademarks of Uniplex Software, Inc. All other names and products are trademarks of their respective owners.

## **Restricted Rights Legend**

Use, duplication, or disclosure by the U.S. Government or other government is subject to restrictions as set forth in subparagraph (c)(1)(ii) of the rights in Technical Data and Computer Software clause at DFARS 252.227-7013. Uniplex Software, Inc., 715 Sutter Street, Folsom, California 95630. Computer software and related documentation shall not be delivered to any branch, office, department, agency, or other component of the U.S. Government unless accompanied by this Restricted Rights Legend or alternatively, unless licensed expressly to the U.S. Government pursuant to FAR 52.227-19, unpublished—rights reserved under U.S. copyright laws.

## **Notice**

The information in this document is subject to change without notice. Uniplex Software, Inc. makes no warranty of any kind in regard to the contents of this document, including, but not limited to, any implied warranties of merchantability or fitness for a particular purpose. Uniplex Software, Inc. shall not be liable for errors in this document or for incidental or consequential damages in connection with the furnishing, performance, or use of it.

#### **Use This Information When Reordering**

Software : Uniplex Business Software V9.20

Language Version : American/British English

Operating System : Unix

Product Name : UBS User Guide Supplement

Product Code : D920UGDSU
Document Revision : 1.0 (mxw)
Printing Date : 23 Jan 2002

#### **Additional Information**

This file is supplied in Adobe PDF format on the CD-ROM distribution of Uniplex Business Software Version 9.20 in the /DOC directory. It is also available from our web site at:

http://www.uniplex.com/ubs/Documents/UserGuideSupplemnt920.pdf

Check the Uniplex web site for updates to Uniplex documentation and software.

http://www.uniplex.com/ubs/download.html

Please e-mail us if you have any comments or corrections regarding Uniplex documentation:

documentation@uniplex.com

stating the Product Code and the Document Revision shown above.

This document was produced using Uniplex Business Software Version 9.20, printed to a PostScript file using the 'docscript' printer definition and then converted to PDF via Adobe Distiller v4.0.

### **Licensing Notice**

An end-user license and unique license key must accompany each copy of Uniplex software. The Uniplex software you are using may be pirated if you have not received an end-user license and an official Uniplex license key package. Uniplex Software will prosecute any company or individual found to be improperly using Uniplex software.

# Uniplex Business Software **User Guide Supplement** V9 20

This document contains changes to the User guide and should be read in conjunction with that document.

## **IMAP Issues with Uniplex UBS Mail**

New for UBS 9.20 is the introduction of a Post Office Protocol Version 3 (POP3) server. This means that users can now access their mail using any external mail program that uses the IMAP or POP3 protocol. Users can now use an external mail program as their only interface to the Uniplex Mailstore, but if they use both an IMAP client and the standard Uniplex Mail interface on a character terminal, there are some issues to be aware of:

- Mail sent using a IMAP or POP3 client will be stored in a Uniplex mail-1 box called, for example, Sent Items. Because the messages did not originate from the Uniplex Mail interface, they will be shown in Incoming Mail, not in Check Mail Sent as expected.
- The IMAP or POP3 client may show folders with the titles **Archived**. Deferred, and UBS Sent. These folders correspond to the Read Archived Mail and Check Sent Mail options of UBS Mail. The client cannot add messages or subfolders.
- An IMAP client can create folders with names longer than 15 characters and can create nested mailboxes. These can be selected using the Uniplex Mail interface, and the messages can be read, but the Uniplex Mail interface cannot be used to send mail directly to these mailboxes.
- IMAP and POP3 clients cannot read messages which have been password protected by the Uniplex Mail interface.

Other changes to the Uniplex Mail character terminal interface.

Mail received from a non-Uniplex system now has the Internet mail header stored with the message. When reading the message an ex-

PAGE i Manual version: 9.20

Document version: V1.0

tra ring menu item appears called 'header' which, when selected displays the internet header.

When replying to a message, A new dialog box appears entitled Reply To Sender.

You can select that all other recipients of the original message also receive the reply. The names of the other recipients (if any) will be copied from the To and CC letter information fields of the original message to the CC field of the Send form.

You can select that the original message is included in the reply. The main text of the message will be copied into the Memo Pad and insert mode will be selected, There are additional options for the style of the message header, the prefix added to the ss start of each line s and the maximum length of each line.

- When forwarding a message with attached files, you are now asked if you want to include them. If you select 'no', the 'Attach' field on the following form is blank, and you can enter the name of other files to attach.
- Check Mail Sent can now show a status of Not Uniplex. This occurs
  if the destination has been configured as not being a Uniplex mail system. Notifications are not expected from this user and therefore no
  Unread letter notification will be generated.

### Euro Currency Sign

There are two input key sequences that can be used for the new Euro Sign: Esc % E and F20 = E (commonly Esc Esc 0 = E).

The actual Euro sign is only printed or displayed on devices that support it and which Uniplex has been configured to use. Otherwise, terminals display it as an inverse video 'e' and printers print it as 'EUR' (the standard currency code for the Euro).

The Euro is included in the monetary formats available int he Spreadsheet.